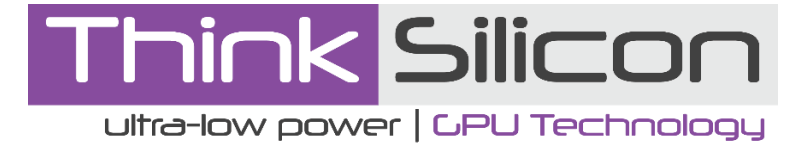

# **GLOVE™**

# **GL over Vulkan User Manual**

Version v0.4 January 20, 2020

## <span id="page-1-0"></span>**Disclaimer**

This document is written in good faith with the intend to assist the readers in the use of the product. Circuit diagrams and other information relating to Think Silicon S.A products are included as a means of illustrating typical applications. Although the information has been checked and is believed to be accurate, no responsibility is assumed for inaccuracies. Information contained in this document is subject to continuous improvements and developments.

Think Silicon S.A products are not designed, intended, authorized or warranted for use in any life support or other application where product failure could cause or contribute to personal injury or severe property damage. Any and all such uses without prior written approval of Think Silicon S.A. will be fully at the risk of the customer.

Think Silicon S.A. disclaims and excludes any and all warranties, including without limitation any and all implied warranties of merchantability, fitness for a particular purpose, title, and infringement and the like, and any and all warranties arising from any course or dealing or usage of trade.

This document may not be copied, reproduced, or transmitted to others in any manner. Nor may any use of information in this document be made, except for the specific purposes for which it is transmitted to the recipient, without the prior written consent of Think Silicon S.A. This specification is subject to change at anytime without notice.

Think Silicon S.A. is not responsible for any errors contained herein. In no event shall Think Silicon S.A. be liable for any direct, indirect, incidental, special, punitive, or consequential damages; or for lost of data, profits, savings or revenues of any kind; regardless of the form of action, whether based on contract; tort; negligence of Think Silicon S.A or others; strict liability; breach of warranty; or otherwise; whether or not any remedy of buyers is held to have failed of its essential purpose, and whether or not Think Silicon S.A. has been advised of the possibility of such damages.

### COPYRIGHT NOTICE

NO PART OF THIS SPECIFICATION MAY BE REPRODUCED IN ANY FORM OR MEANS, WITHOUT THE PRIOR WRITTEN CONSENT OF THINK SILICON S.A.

Questions or comments may be directed to:

Think Silicon S.A Suite B8 Patras Science Park Rion Achaias 26504, Greece web: [http://www.think-silicon.com](http://www.think-silicon.com/)  email: info@think-silicon.com Tel:+30 2610 910650

## **Contents**

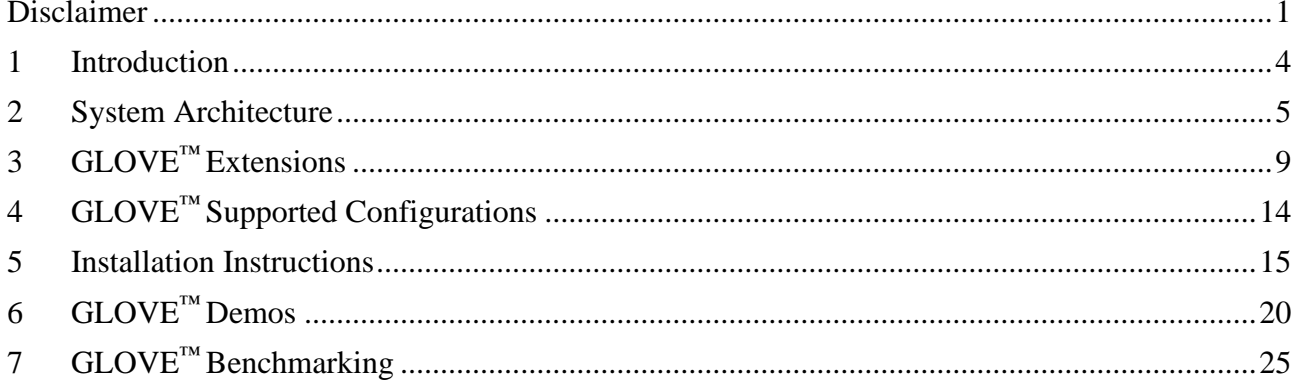

## **List of Figures**

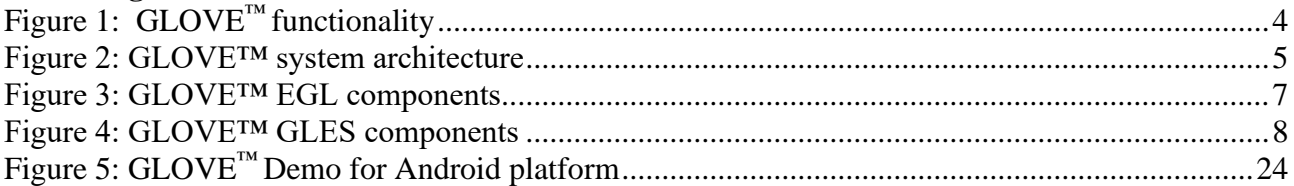

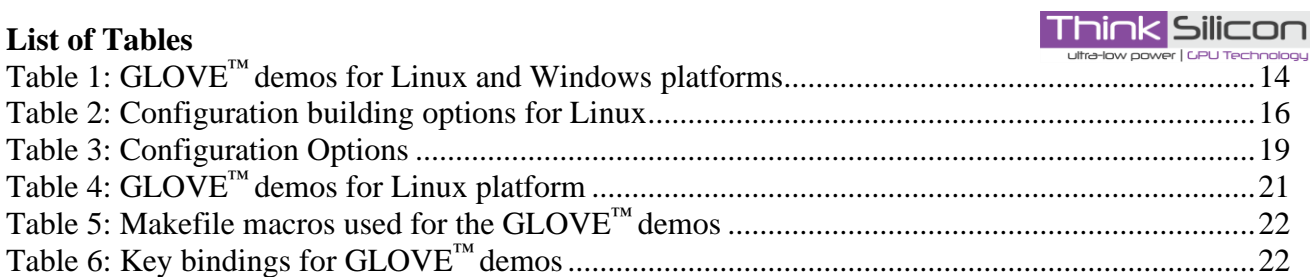

**Think Silicon** 

## <span id="page-4-0"></span>**1 Introduction**

GLOVE™ (GL Over Vulkan) is a cross-platform software library that acts as an intermediate layer between an OpenGL® ES application and Vulkan®. GLOVE™ is focused towards embedded systems and is comprised of OpenGL® ES and EGL™ implementations, which translate at runtime all OpenGL ES / EGL calls and ESSL shaders to Vulkan®commands and SPIR-V™shader respectively and as a final step, relay them to the underlying Vulkan driver.

GLOVE™ has been designed towards facilitating developers to easily build and integrate new features, allowing at the same time its further extension, portability and interoperability. Currently, GLOVE™ supports OpenGL® ES 2.0 and EGL™ 1.4 on Linux and Android platforms, but the modular design can be easily extended to encompass implementations of other client APIs as well.

GLOVE™ is considered as a work-in-progress and is open-sourced under the LGPL v3 license. It is provided as free software with unlimited use for educational and research purposes available in Think Silicon's GitHub repository: [https://github.com/Think-Silicon/GLOVE.](https://github.com/Think-Silicon/GLOVE) Future extensions of GLOVE™ are planned to include support of OpenGL® ES 3.x and OpenGL® applications.

<span id="page-4-1"></span>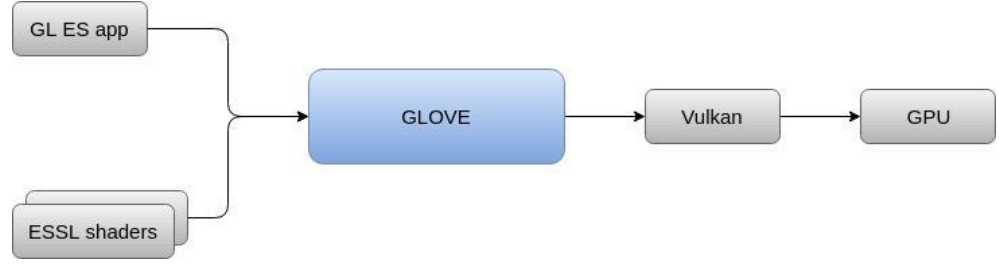

*Figure 1: GLOVE™ functionality*

## <span id="page-5-0"></span>**2 System Architecture**

GLOVE™ is a software library that acts as a bridge between an OpenGL® ES application and a Vulkan® GPU driver. To accomplish this, GLOVE<sup>™</sup> offers implementations of OpenGL® ES and EGL™ (Figure 2) and is comprised of two shared libraries: *libGLESv2.so* and *libEGL.so*. Additionally, the translation from ESSL shaders to SPIR-V ™ (needed by Vulkan) is handled by the external [glslang](https://github.com/KhronosGroup/glslang) library. The latter is statically linked to *libGLESv2.so*.

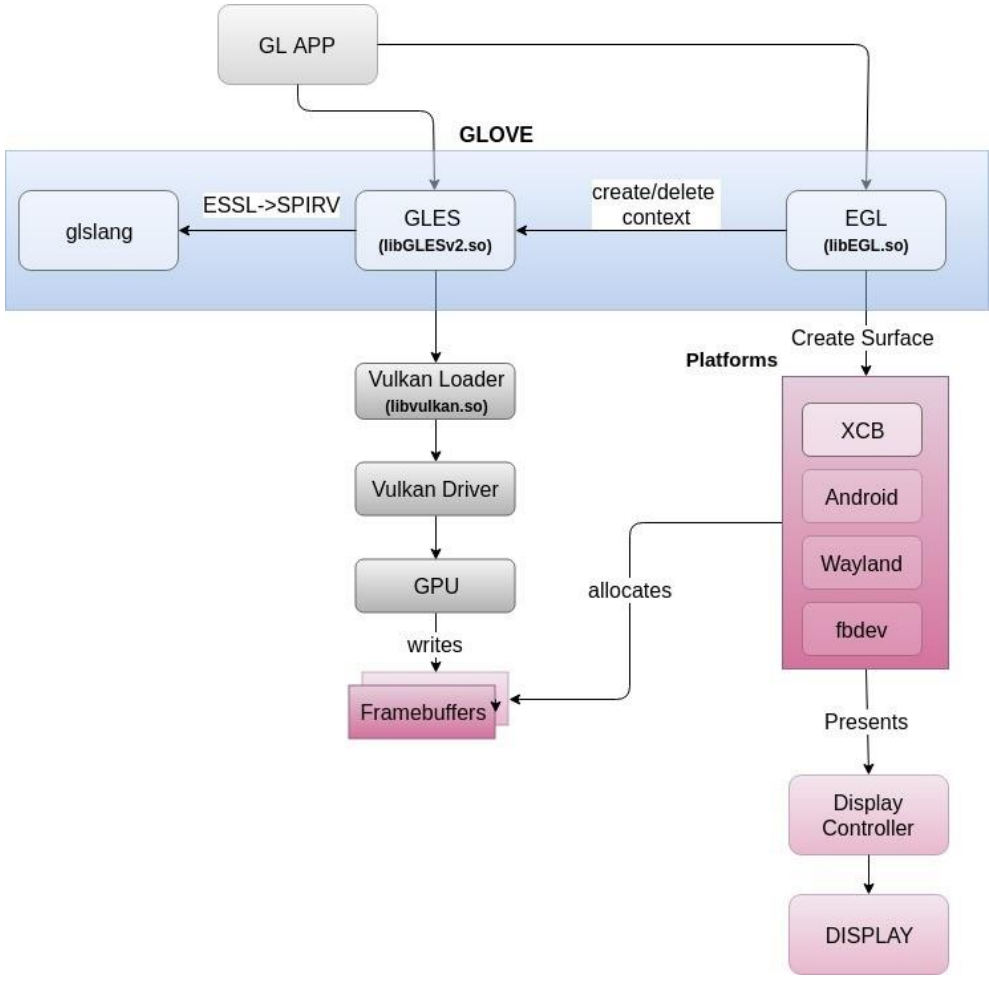

*Figure 2: GLOVE™ system architecture*

<span id="page-5-1"></span>Currently, GLOVE™ supports OpenGL ES 2.0 and EGL 1.4 versions and has been tested with mesa [Vulkan Intel](https://www.khronos.org/registry/vulkan/)  [driver version 1.0.54.](https://www.khronos.org/registry/vulkan/)

As a prerequisite for correct function, GLOVE™ must be linked to a Vulkan driver implementation which supports *VK\_KHR\_maintenance1* extension. This is mandatory for OpenGL to Vulkan coordinates conversion (left handed to right handed coordinate system). The minimum Vulkan loader version must be 1.0.24.

**Think Silicon** 

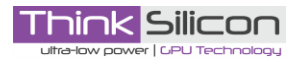

GLOVE™ EGL implementation can be connected to one or more window platforms such as XCB, Wayland, Android or fbdev, which handle framebuffer allocation / deallocation and presentation onto the system's display. Currently EGL supports XCB back-end, but it can be easily extended to support more back-ends (more details in Section 3.2)

## **2.1 GLOVE™ EGL**

EGL folder structure is shown in Figure 3. GLOVE™ EGL implementation is comprised of 2 parts:

- **Rendering Thread**: This part implements rendering thread calls such as *eglBindAPI*, *eglQueryAPI*, *eglCreateContext*, etc. It connects EGL to client APIs and maintains rendering contexts. Currently, GLOVE™ supports connection only to OpenGL ES 2.0, but hosts hooks to enable the connection to other APIs (see Section 3.1)
- **Display Driver**: This part is responsible for creating and maintaining rendering surfaces as well as connecting to a window platform like XCB or Wayland. Platform part is implemented with abstract classes (*platformWindowInterface*, *platformResources*) that can be extended to support any desired platform (more details in section 3.2). Currently, GLOVE™ EGL implements connections to Vulkan WSI using XCB and native rendering (useful on embedded platforms) through the *VK\_KHR\_xcb\_surface* and *VK\_KHR\_display* extensions, respectively.

## **2.2 GLOVE™ GLES**

GLES folder structure is shown in Figure 4. GLOVE™ GLES implementation is split into 3 main layers:

- **API and Context Layer**: This layer implements all OpenGL ES calls within the scope of a rendering context. According to the user input, it triggers either the *GL State* or *GL Resources* modules.
- **GL State & GL Resources Layer** : *GL State* module is responsible for maintaining the GL state of a rendering context (e.g., activeTexture, activeProgram, CullFace, FrontFace, PolygonOffset). The *GL Resources* module tracks the resources of a rendering context such as textures, shaders, framebuffers and vertex buffers. *Shader* and *ShaderProgram* modules use *glslang* module to compile and link shaders, in order to transform ESSL sources to SPIR-V.
- **Vulkan API Layer**: This layer provides the interface to the Vulkan driver. It is responsible for creating and maintaining all Vulkan objects that are needed to construct and use a rendering pipeline through a Vulkan GPU driver.

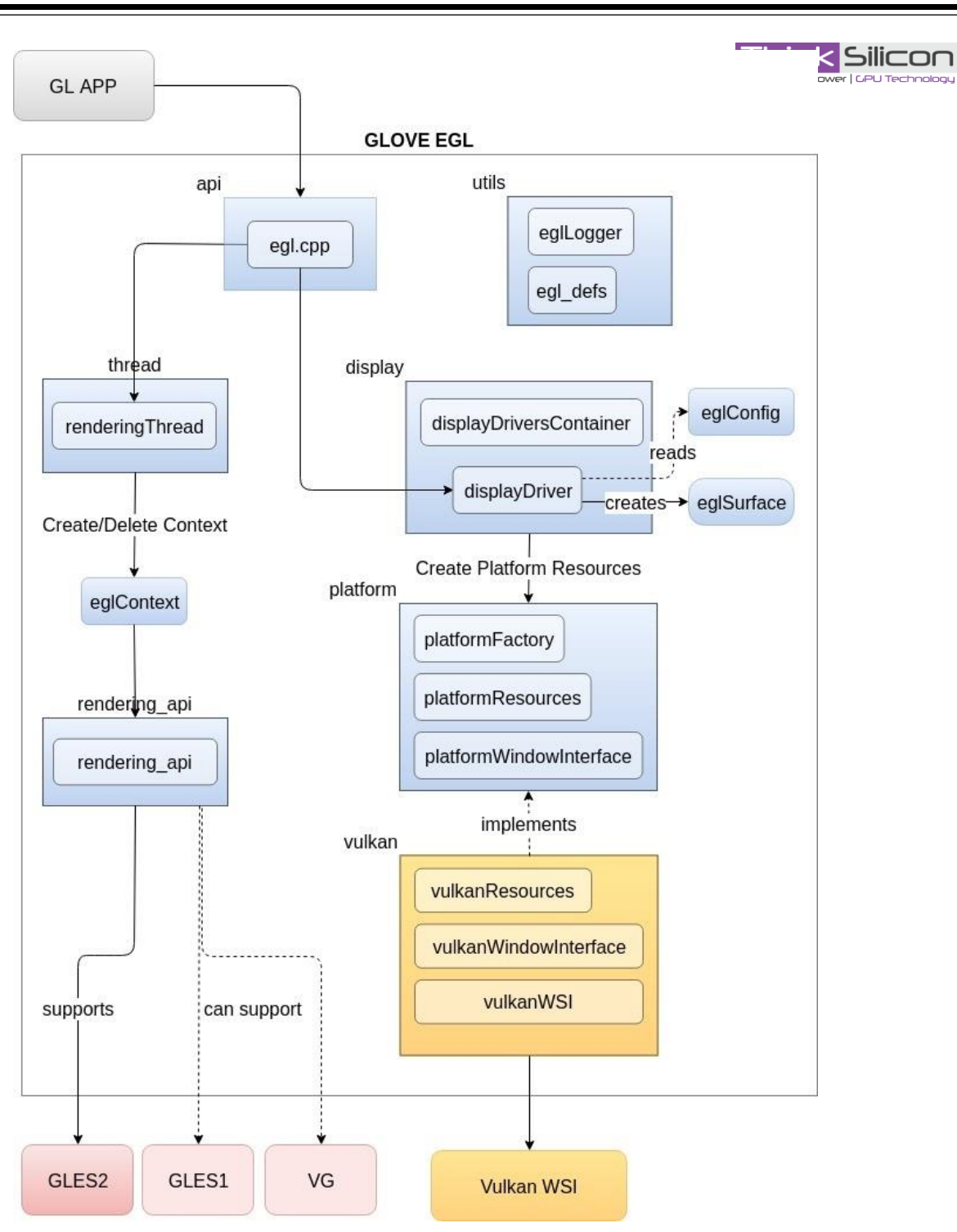

<span id="page-7-0"></span>*Figure 3: GLOVE™ EGL components*

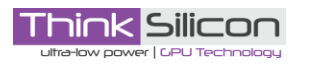

2. System Architecture

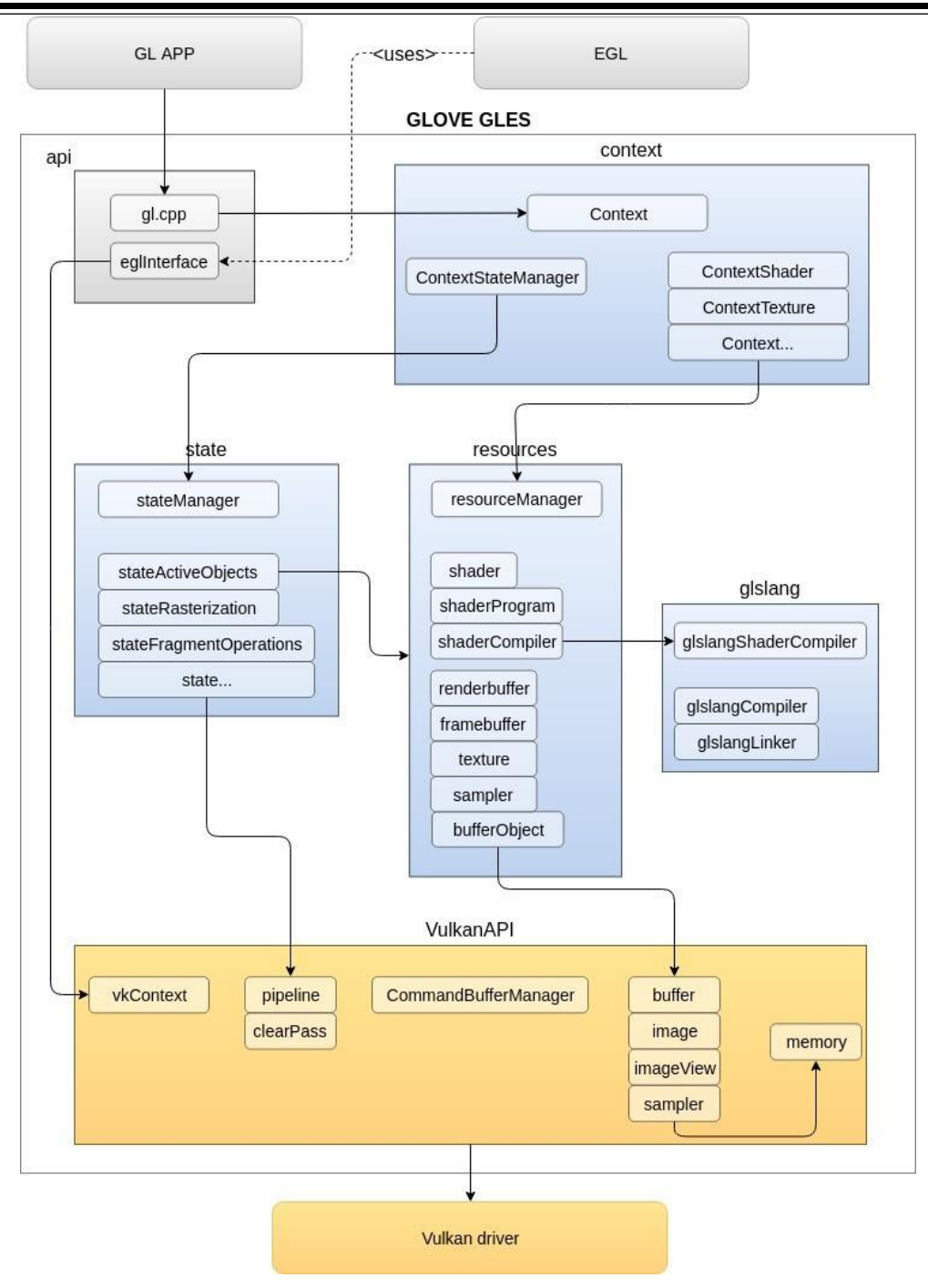

<span id="page-8-0"></span>*Figure 4: GLOVE™ GLES components*

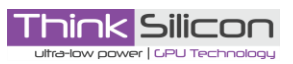

## <span id="page-9-0"></span>**3 GLOVE™ Extensions**

#### **3.1 EGL Front-end (Client API)**

GLOVE™ EGL can be connected to OpenGL® ES or OpenVG™ client APIs at run-time using the *dlopen* system call. The interface to client APIs is provided via a set of callback functions used in *EGLContext* scope. The client API callbacks are defined in the header file: *EGL/include/rendering\_api\_interface.h*.

```
typedef struct rendering_api_interface { 
        api_state_t state; 
        init_API_cb_t init_API_cb; 
        terminate_API_cb_t terminate_API_cb; 
        create_context_cb_t create_context_cb; 
        set_write_surface_cb_t set_write_surface_cb; set_read_surface_cb_t set_read_surface_cb; 
      delete_context_cb_t delete_context_cb; 
       release_system_fbo_cb_t release_system_fbo_cb; set_next_image_index_cb_t 
      set_next_image_index_cb; 
      finish cb t finish cb;
} rendering_api_interface_t;
```
To connect a client API to GLOVE™ EGL, the user has to implement the client API callback functions and hold them inside a structure with the following defined names:

- 1. **GLES1Interface** for OpenGL® ES 1.1
- 2. **GLES2Interface** for OpenGL® ES 2.0

3. **VGInterface** for OpenVG™

The GLOVE™ EGL will get the client API callbacks by resolving the above symbols names at runtime via *dlsym*. The following code, that implements the **GLES2Interface**, is givena as an example.

```
# include " rendering_api_interface .h"
# include " context / context .h"
# include " glFunctions .h"
static vkInterface t vkInterface ;
api_state_t gles2_state = nullptr ;
api_state_t init_API ();
void terminate_API ();
api context t create context ();
void set_read_write_surface ( api_context_t api_context ,
EGLSurfaceInterface * eglReadSurfaceInterface, EGLSurfaceInterface *
eglWriteSurfaceInterface );
void delete_context ( api_context_t api_context );
void release_system_fbo ( api_context_t api_context );
void set next image index ( api context t api context , uint32 t index )
;
GLPROC get_proc_addr ( const char * procname );
void flush (api_context_t api_context );
```

```
Think Silicon
```

```
void finish (api_context_t api_context );
void bind_to_texture ( api_context_t api_context , uint32_t bind );
```

```
static void FillInVkInterface ( vulkanAPI :: vkContext_t * vkContext );
```

```
rendering api interface t GLES2Interface = {gles2_state ,
init_API,
terminate_API,
create_context ,
set_read_write_surface,
delete_context,
release_system_fbo ,
set_next_image_index ,
get proc addr,
flush ,
finish ,
bind to texture
};
static void FillInVkInterface ( vulkanAPI :: vkContext t * vkContext )
{
vkInterface . vkInstance = vkContext -> vkInstance ;
vkInterface . vkGpus = & vkContext -> vkGpus [0];
vkInterface . vkQueue = vkContext -> vkQueue ;
vkInterface . vkGraphicsQueueNodeIndex = vkContext -> vkGraphicsQueueNodeIndex ;
vkInterface . vkDeviceMemoryProperties = vkContext -> vkDeviceMemoryProperties ;
vkInterface . vkDevice = vkContext -> vkDevice ;
vkInterface . vkSyncItems = vkContext -> vkSyncItems ;
}
api state t init API ()
{
FUN_ENTRY ( GL_LOG_DEBUG );
vulkanAPI :: InitContext ();
FillInVkInterface ( vulkanAPI :: GetContext ());
return reinterpret_cast < api_state_t >(& vkInterface );
}
void terminate API ()
{
FUN_ENTRY ( GL_LOG_DEBUG );
vulkanAPI :: TerminateContext ();
GLLogger :: Shutdown ();
}
api context t create context ()
{
FUN_ENTRY ( GL_LOG_DEBUG );
Context *ctx = new Context ();
      return ctx;
```
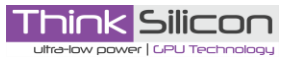

}

```
void set_read_write_surface(api_context_t api_context, EGLSurfaceInterface * eglReadSurfaceInterface, 
EGLSurfaceInterface *eglWriteSurfaceInterface) {
     FUN_ENTRY(GL_LOG_DEBUG);
     Context *ctx = reinterpret_cast<Context *>(api_context);
     ctx->SetReadWriteSurfaces(eglReadSurfaceInterface, eglWriteSurfaceInterface);
     SetCurrentContext(ctx);
}
void delete_context(api_context_t api_context)
{
     FUN_ENTRY(GL_LOG_DEBUG);
     Context *ctx = reinterpret_cast<Context *>\geq(api_context); delete ctx;
}
void release_system_fbo(api_context_t api_context)
{
     FUN_ENTRY(GL_LOG_DEBUG);
     Context *ctx = reinterpret_cast<Context *>(api_context); ctx->ReleaseSystemFBO();
}
void set_next_image_index(api_context_t api_context, uint32_t index)
{
     FUN_ENTRY(GL_LOG_DEBUG);
     Context *ctx = reinterpret_cast<Context *>(api_context); ctx->SetNextImageIndex(index);
}
GLPROC get_proc_addr(const char* procname)
{
     FUN_ENTRY(GL_LOG_DEBUG);
     return GetGLProcAddr(procname);
}
void flush(api_context_t api_context)
{
     FUN_ENTRY(GL_LOG_DEBUG);
     Context *ctx = reinterpret_cast<Context *>(api_context); ctx->Flush();
}
void finish(api_context_t api_context)
{
     FUN_ENTRY(GL_LOG_DEBUG);
```
}

{

}

```
Context *ctx = reinterpret_cast<Context *>(api_context); ctx->Finish();
```
**void** bind\_to\_texture(api\_context\_t api\_context, uint32\_t bind)

```
FUN_ENTRY(GL_LOG_DEBUG);
```

```
Context *ctx = reinterpret_cast<Context *>(api_context); ctx->BindToTexture(bind);
```
## **3.2 EGL Back-end (Platform Support)**

GLOVE™ EGL can be connected to any window platform via the platform hooks in *EGL/source/platform*  folder of GitHub repository. To insert a new platform, the following classes need to be extended:

### 1. **platformWindowInterface**: Window Surface creation/ destroy

```
class PlatformWindowInterface
{ public:
     PlatformWindowInterface() { } virtual 
     ~PlatformWindowInterface() { }
     virtual EGLBoolean Initialize() = 0;virtual EGLBoolean Terminate() = 0;;
     virtual EGLBoolean CreateSurface(EGLDisplay dpy,
         EGLNativeWindowType win, EGLSurface_t *surface) = 0;
         virtual void AllocateSurfaceImages(EGLSurface_t *surface) =
         0;
        virtual void DestroySurfaceImages(EGLSurface t *eglSurface)
         = 0:
         virtual void DestroySurface(EGLSurface_t *eglSurface) = 0; 
         virtual EGLBoolean AcquireNextImage(EGLSurface_t *surface,
         uint32_t *imageIndex) = 0;
        virtual EGLBoolean PresentImage(EGLSurface_t *eglSurface) = 0;
```
### 2. **platformResources**: Swap Chain resources holder

```
class PlatformResources
{ public:
     PlatformResources() { } 
     virtual ~PlatformResources() { }
     virtual uint32_t GetSwapchainImageCount() = 0;
     virtual void *GetSwapchainImages() = 0;
};
```
After the platform classes are created, they need to be added in the **PlatfomFactory** class, for GLOVE™ EGL to allocate the appropriate objects for these new platforms. Further modifications are not needed since the general-based platform classes are connected to the rest of the EGL code.

};

# **Think Silicon**

#### **3.3 EGL and GLES Loggers**

GLOVE™ EGL and GLOVE™ GLES support logging when "*trace-build*" building flag is enabled. The existing logging modules are based on printf calls and output logs to a standard output. However, it is possible to replace the default logging modules of EGL Logger with a custom logging framework, when the *EGLLoggerImpl* class found in *EGL/source/utils* folder of GitHub repository, is modified. Similar to EGL Logger, a custom logging framework can be added to the GLES Logger when the *GLLoggerImpl* class, found in *GLES/source/utils* folder of GitHub repository, is modified. To use a custom logger, the *SimpleLoggerImpl()*  should be replaced with the custom implementation in the following lines of the *eglLogger.cpp* code for EGL and of *glLogger.cpp* for GLES.

#### **void** EGLLogger::SetLoggerImpl() { **if**(!mLoggerImpl) { mLoggerImpl = new SimpleLoggerImpl(); } } **void** GLLogger::SetLoggerImpl() { **if**(!mLoggerImpl) {  $mLoggerImpl = new SimpleLoggerImpl$ ; } }

## <span id="page-14-0"></span>**4 GLOVE™ Supported Configurations**

Demos for Linux and Android platforms have been used to test the GLOVE™ functionality (Section 6). The configurations that have been successfully tested and that GLOVE™ supports are shown in Table 1

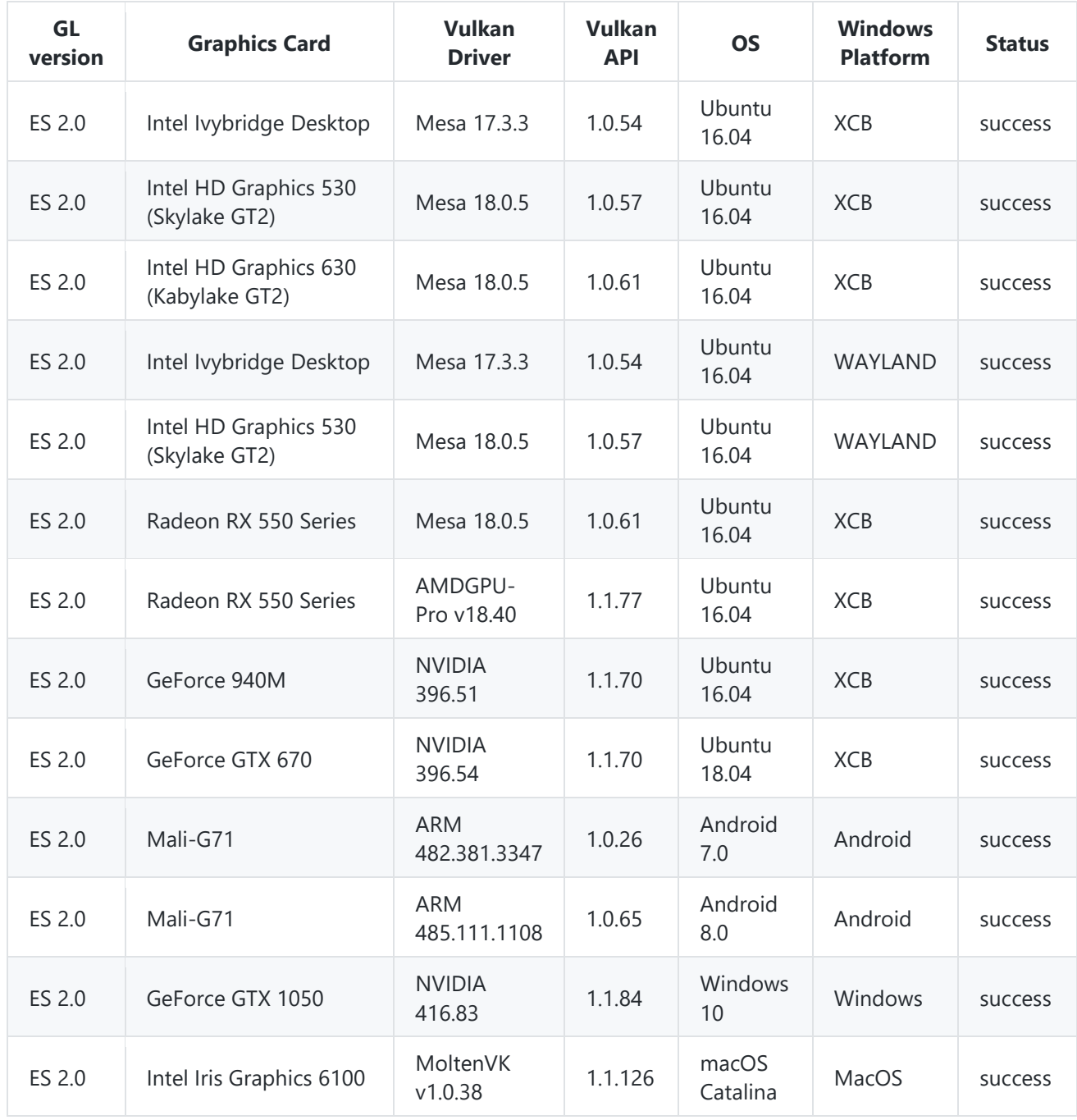

<span id="page-14-1"></span>*Table 1: GLOVE™ demos for Linux and Windows platforms*

## <span id="page-15-0"></span>**5 Installation Instructions**

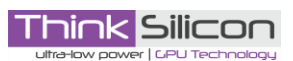

To install GLOVE™ , the following steps should be performed:

#### **1. Download the Repository**

To create your local git repository:

git clone https://github.com/Think-Silicon/GLOVE.git

#### **2. Required Packages**

#### **2.1 Required Packages for Linux**

To install all required packages:

sudo apt-get install git cmake extra-cmake-modules libvulkan-dev vulkan-utils buildessential libx11-xcb-dev

Optionally "mesa-vulkan-drivers" package is needed if no other Vulkan driver is available. The compiler minimum version that this project is built with, is GCC 4.9.3, although earlier versions may work.

#### **2.2 Required Packages for MS Windows**

To compile GLOVE on Windows, you need

- MS Visual Studio 2019 (Download [here\)](https://visualstudio.microsoft.com/downloads/), with CMake enabled
- Python3 (Download [here\)](https://www.python.org/downloads/)

#### **2.3 Vulkan SDK**

To facilitate running and debugging GLOVE on MS Windows, it is recommended to download [Vulkan SDK](https://www.lunarg.com/vulkan-sdk/) .

#### **2.4 Required Packages for MacOS**

Python3 and cmake are required for MacOS. You can install them via homebrew with the following commands

brew install cmake brew install python3

#### **2.5 MoltenVK**

GLOVE has been tested in macOS, using [MoltenVK](https://github.com/KhronosGroup/MoltenVK) (Vulkan to Metal middleware), which creates the necessary Vulkan headers and Vulkan loader (libMoltenVK.dylib). Instructions on how to build MoltenVk can be found [here.](https://github.com/KhronosGroup/MoltenVK#building)

#### **3. External Repositories Dependencies**

Khronos [glslang](https://github.com/KhronosGroup/glslang) repository is mandatory for compiling, validating and generating SPIR-V from ESSL shaders.

Google [googletest](https://github.com/google/googletest) repository is used for unit testing.

To get and build the above projects:

python3.x update\_external\_sources.py **ATTENTION: Python 3 is supported only, so you need to install python 3.x version** Linux Users can also use the equivalent bash shell script, as follows

./update\_external\_sources.sh

## **5.1 Building GLOVE™ for Linux**

The building process has been tested on Ubuntu 16.04 and 18.04. \$ ./configure.sh [-options]

The configuration options are listed in Table 2:

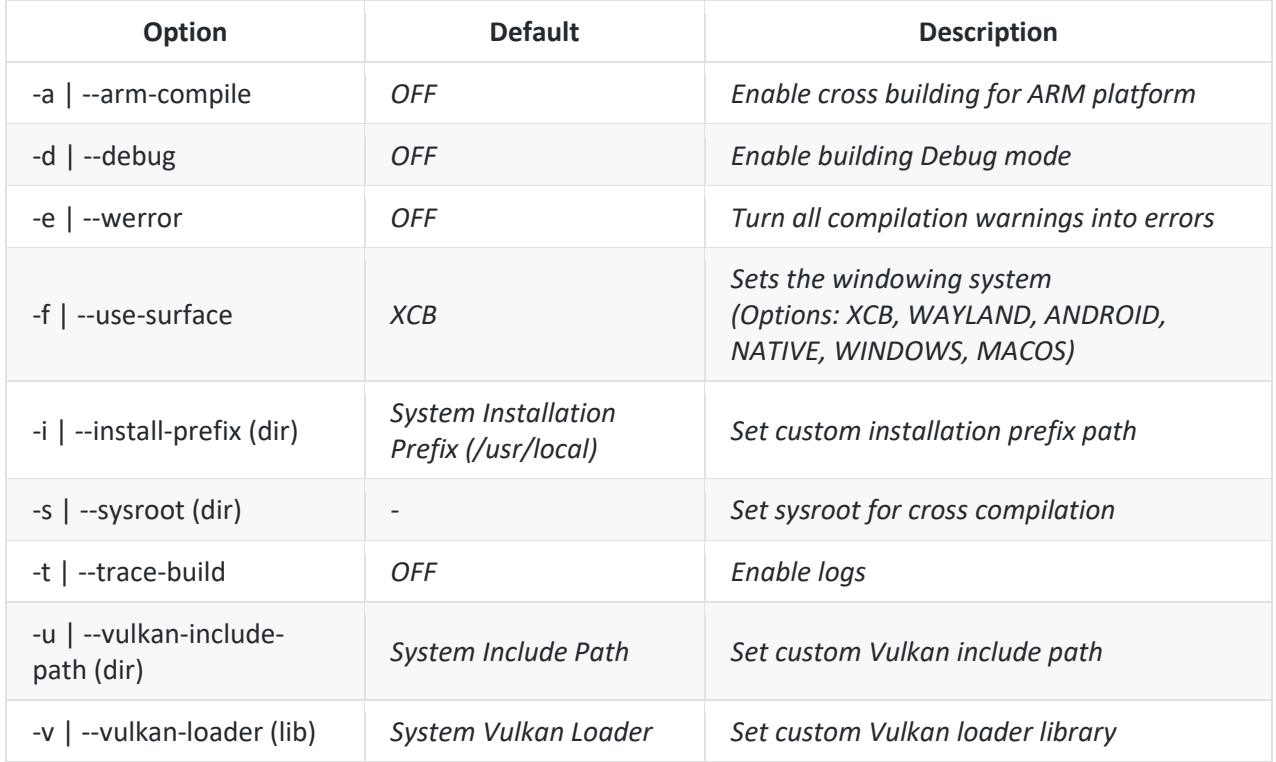

*Table 2: Configuration building options for Linux*

<span id="page-16-0"></span>The Project is built using the following command: \$ make

To install all the necessary files to system directories the following command is used (superuser privilege maybe required): \$ make install

Similarly, to uninstall the libraries from the system directories the following command is used (superuser privilege maybe required):

\$ make uninstall

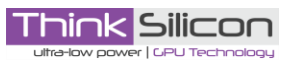

#### **5.2 Building GLOVE™ for Windows**

The building process has been tested on Windows 10, using MS Visual Studio 2019.

At first, you should create an MS Visual Studio Project by cloning GLOVE from github. Afterwards, you should resolve the external dependencies, as described [here](https://github.com/Think-Silicon/GLOVE/blob/master/README.md#external-repositories-dependencies)

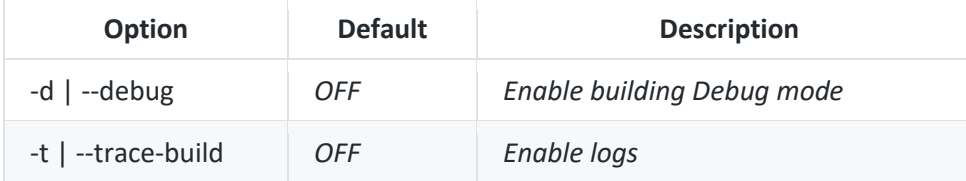

example of CMakeSettings json file

```
{
    "configurations": [
       {
           "name": "x64-Release",
 "generator": "Ninja",
 "configurationType": "Release",
           "inheritEnvironments": [ "msvc_x64_x64" ],
          "buildRoot": "${projectDir}\\out\\build\\${name}",
           "installRoot": "${projectDir}\\out\\install\\${name}",
 "cmakeCommandArgs": "",
 "buildCommandArgs": "-v",
           "ctestCommandArgs": "",
           "variables": [
\{ "name": "TRACE_BUILD",
                 "value": "false",
                 "type": "BOOL"
 }
 ]
       }
    ]
}
```
**ATTENTION:** Since glslang is built with Release option, it is easier to build GLOVE with Release flag as well. If you need to build GLOVE in Debug mode, you must build glslang in Debug mode as well, otherwise MSVC compiler complains about this. In order to do the latter, you have to modify the 'Build' function of update\_external\_sources.py script.

To build the Project, use MS Visual Studio GUI (Build->Build All)

#### **5.3 Building GLOVE™ for macOS**

The building process has been tested on macOS Catalina (10.15).

GLOVE building can be configured according to the options listed in the following table: ./configure.sh [-options]

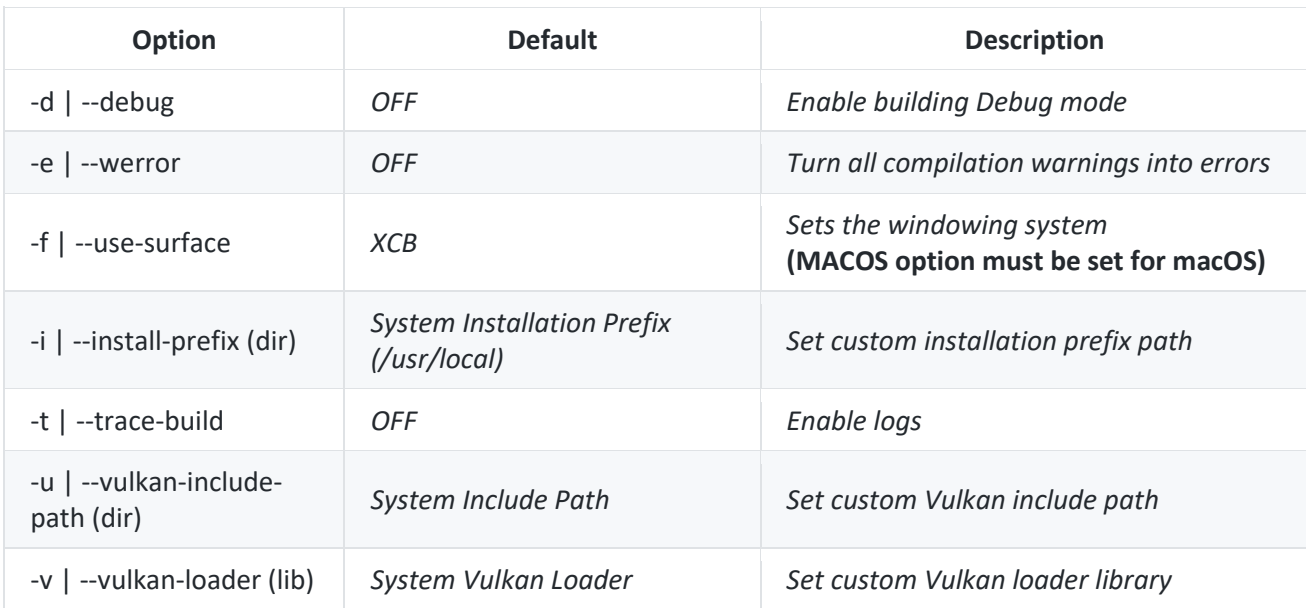

In macOS, the configure.sh script calls CMake with "-G Xcode" argument, thus preparing all necessary files for opening GLOVE in Xcode. Build files are stored in "build" folder.

Open GLOVE.xcodeproj (<GLOVE\_root>/build/GLOVE.xcodeproj) with Xcode and build the Project from the tool (Product | Build).

### **5.4 Building GLOVE™ for Android**

The building process has been tested on Android 7 and 8. To build GLOVE™ for Android, Java 8 is required. export JAVA\_HOME=/usr/lib/jvm/java-1.8.0-openjdk-amd64 Download Android Studio on Ubuntu at <https://developer.android.com/studio/> Downgrade Android-SDK to version 25:

```
cd <android-sdk-dir>/
mv tools tools_back
wget http://dl.google.com/android/repository/tools_r25-linux.zip
unzip tools_r25-linux.zip
```
#### Required packages for Android building:

```
sudo apt-get install android-platform-build-headers xcb-proto android-platform-
frameworks-native-headers android-platform-system-core-headers android-libcutils-dev ant
```
GLOVE building can be configured according to the options listed in the following table: ./android build.sh [-options]

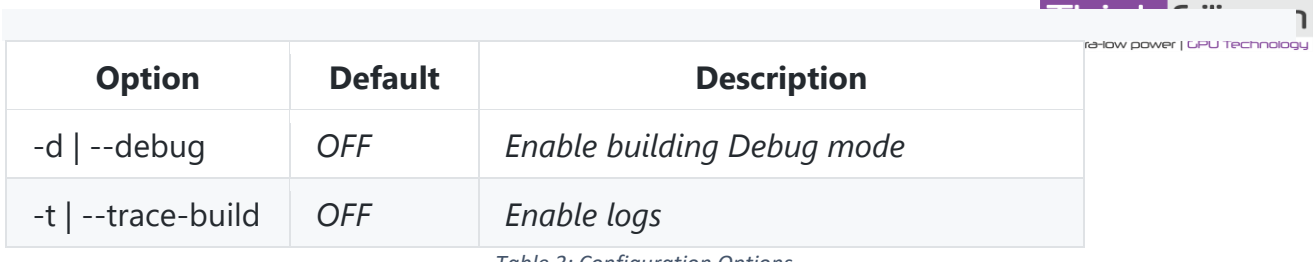

*Table 3: Configuration Options*

<span id="page-19-0"></span>The above process builds GLOVE for Android and generates an apk to be later installed on the Android device. See the installation process [here.](https://github.com/Think-Silicon/GLOVE/blob/master/Demos/README_demos.md)

- …

**Think Silicon** 

## <span id="page-20-0"></span>**6 GLOVE™ Demos**

## **6.1 GLOVE™ Demos for Linux**

GLOVE™ is accompanied by a demo SDK that contains fully commented, highly optimized C applications with ESSL shader source code. These demos demonstrate some simple rendering techniques with different geometry complexities, as they were designed with the restrictions of low-power embedded platforms in mind.

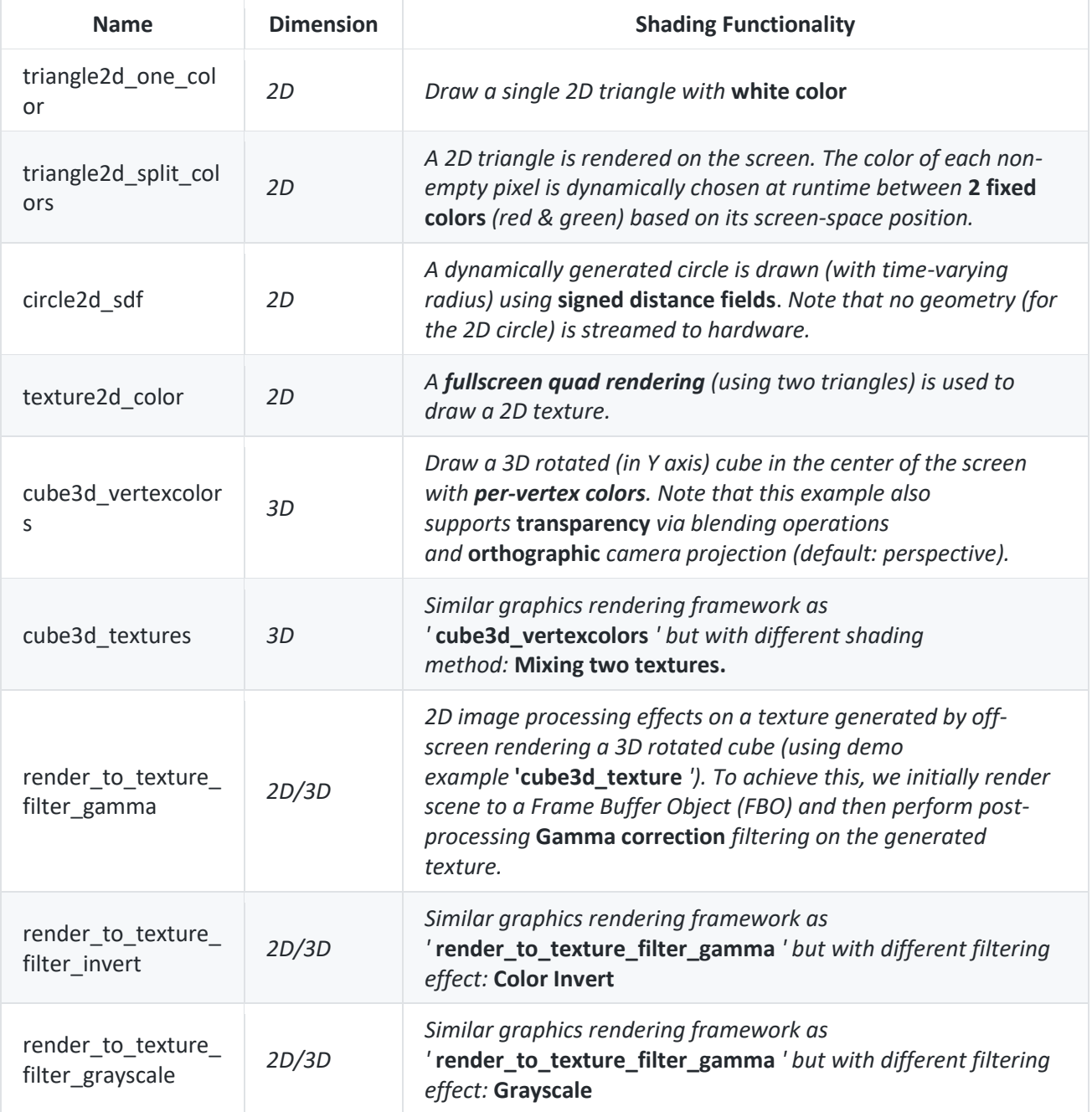

Table 4 show the names of the demos name and a short description.

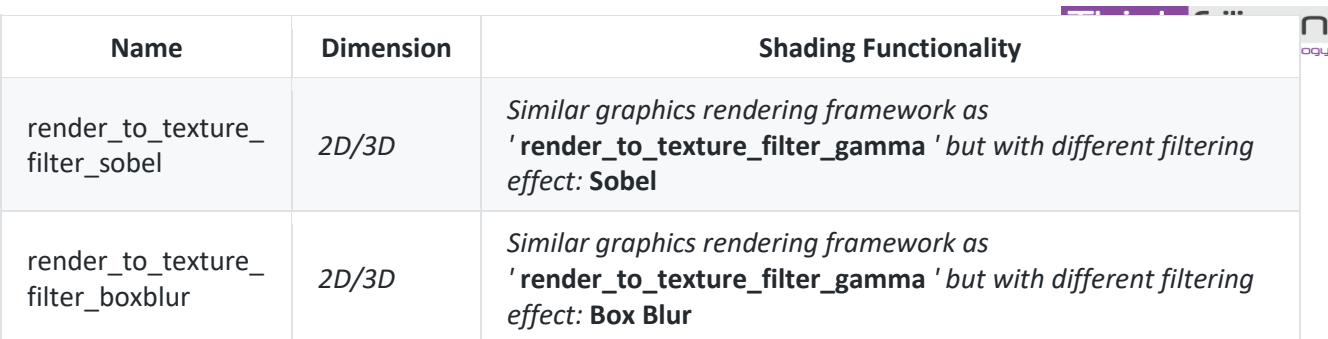

*Table 4: GLOVE™ demos for Linux platform*

#### <span id="page-21-0"></span>**6.1.1 Supported Window Platforms**

#### *X11/XCB*

By default, GLOVE uses X11/XCB as a Window system. If no particular "--use-surface" option is given in configure.sh, GLOVE builds the XCB backend for EGL.

#### *WAYLAND*

For Linux OS, there is a second Window backend alternative, the **Wayland Window System**. If configure.sh is executed with "--use-surface WAYLAND" option, GLOVE builds the WAYLAND backend for EGL.

**IMPORTANT** : To run GLOVE with WAYLAND, Vulkan Loader must be built with "BUILD WSI WAYLAND SUPPORT" option ON (see details in [Vulkan Loader Khronos page\)](https://github.com/KhronosGroup/Vulkan-Loader/blob/master/BUILD.md).

Once GLOVE is built with WAYLAND backend, GLOVE Demos for Linux can be tested with Weston Server (see [HowTo run Weston here\)](https://jan.newmarch.name/Wayland/RunningWayland/).

#### **6.1.2 Execution**

Open a new terminal and navigate to the ' **build/Demos/demos**' directory (\$ cd build/Demos/demos/), then run all examples by typing this command:

\$ ./run\_all\_samples.sh

Note that file logging of OpenGL debug and Vulkan profile is supported (use **--help** for details).

#### **6.1.3 Configuration**

A number of object-like and conditional macros have been used to offer debug and profiling features as well as to simplify the setting process of the demo configuration (see Table 5).

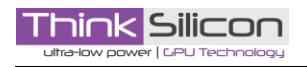

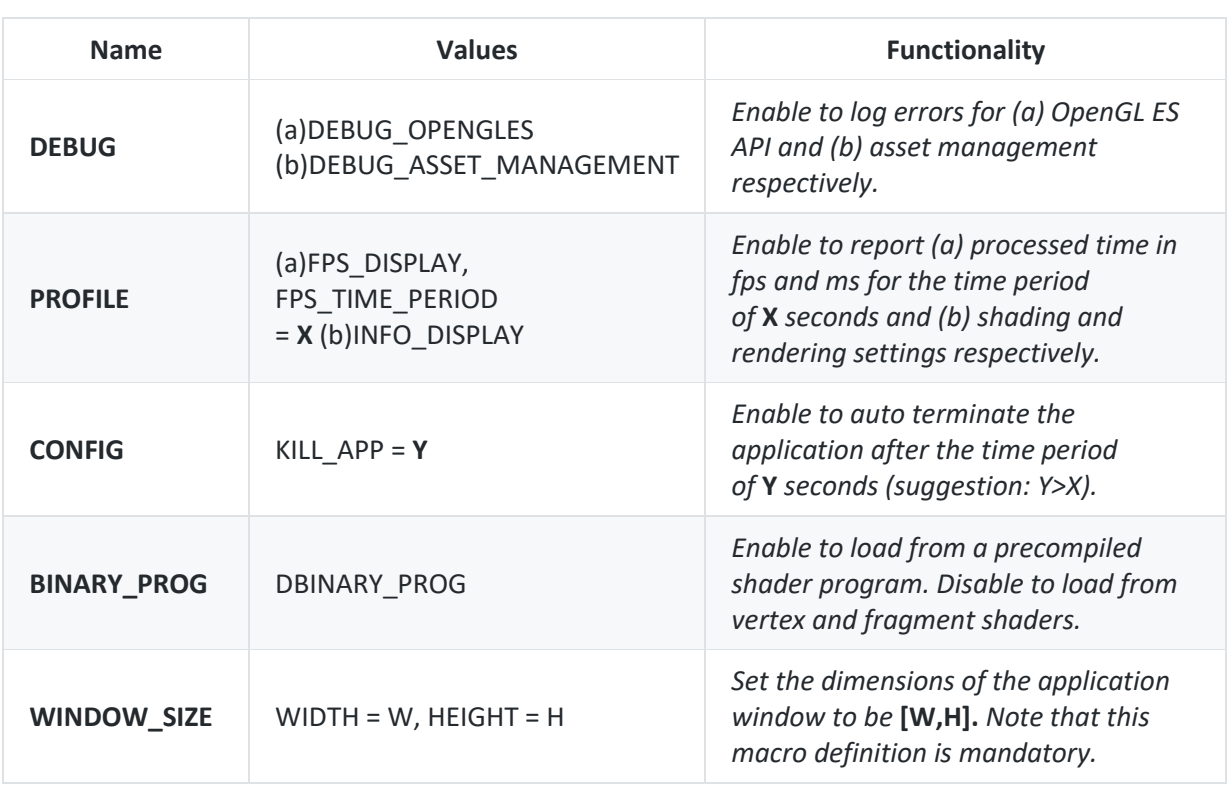

*Table 5: Makefile macros used for the GLOVE™ demos*

#### <span id="page-22-0"></span>**6.1.4 Key Bindings**

A list of key bindings are provided for information and testing purposes (see Table 6 ). Note that the keys 't' and 'p' are available only for the 'cube3d\_vertexcolors' and 'cube3d\_textures' demos that handles 3d shapes.

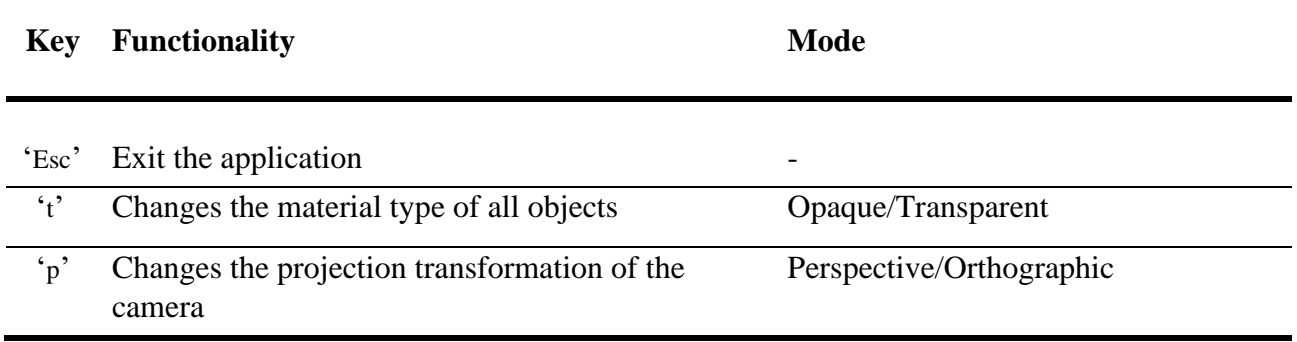

*Table 6: Key bindings for GLOVE™ demos*

#### <span id="page-22-1"></span>**6.1.5 Offline Shader Compilation Tool**

An offline compiler interface of input (vertex and fragment) shader sources is also provided ensuring that the resulting shader program binary can be efficiently loaded into the graphics application. This is a very useful

path for applications that wish to remain portable by shipping pure ESSL source shaders, yet would like to  $\Box$ avoid the cost of compiling their shaders at runtime. The tool, which can be found in the ' **build/Demos/tools**' folder (\$ cd build/Demos/tools/), works by compiling and linking the given shaders and returns back the final program binary through a command-line interface. If the vertex and fragment ESSL source shader names are '**sh.vert**' and '**sh.frag**' respectively, then the generated precompiled binary shader program, named '**sh.bin**', can be generated by executed this command:

\$ ./offline\_shader\_compiler -v sh.vert -f sh.frag -o sh.bin

Note that, the BINARY PROG macro preprocessor in the ' CMakeLists.txt' file has to be provided in the CMAKE\_C\_FLAGS to inform graphics applications to use precompiled shaders (Table 5).

#### **6.2 GLOVE demos for Windows**

GLOVE demos described in [previous section](https://github.com/Think-Silicon/GLOVE/blob/master/Demos/README_demos.md#glove-demos-for-linux) are supported on Windows as well.

#### **6.2.1 Execution**

By using either command prompt or Windows explorer, navigate to **GLOVE\out\build<br/>build name>\bin** and execute **run\_all\_samples** batch file to run all samples.

run\_all\_samples.bat

#### **6.3 GLOVE demos for MacOS**

GLOVE demos described in the [first section](https://github.com/Think-Silicon/GLOVE/blob/master/Demos/README_demos.md#glove-demos-for-linux) are supported on MacOS as well.

#### **6.3.1 Execution**

Navigate to <GLOVE root>/build/Demos/demos and execute each one of the applications under <build\_type> folder (e.g. for Debug build execute triangle2d\_one\_color.app under Debug folder).

To execute all samples in a row, just execute the following script.

```
./run_all_samples_mac.sh <build_type>
build_type: Debug/Release
```
#### **6.4 GLOVE™ Demos for Android**

Currently, GLOVE uses the es2gears demo (official link [here\)](http://manpages.ubuntu.com/manpages/cosmic/man1/es2gears.1.html) as a demo application for Android.

#### **6.4.1 Installation**

The installation procedure requires a device that supports Vulkan. Ensure that the device is connected to the building machine, open a new terminal and type the following command: \$ adb install android/bin/NativeActivity-debug.apk

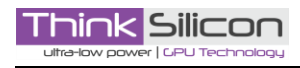

The application will be automatically installed to the Android device.

## **6.4.2 Execution**

To execute the application, tap on the application icon named *GLOVE\_Demo*.

<span id="page-24-0"></span>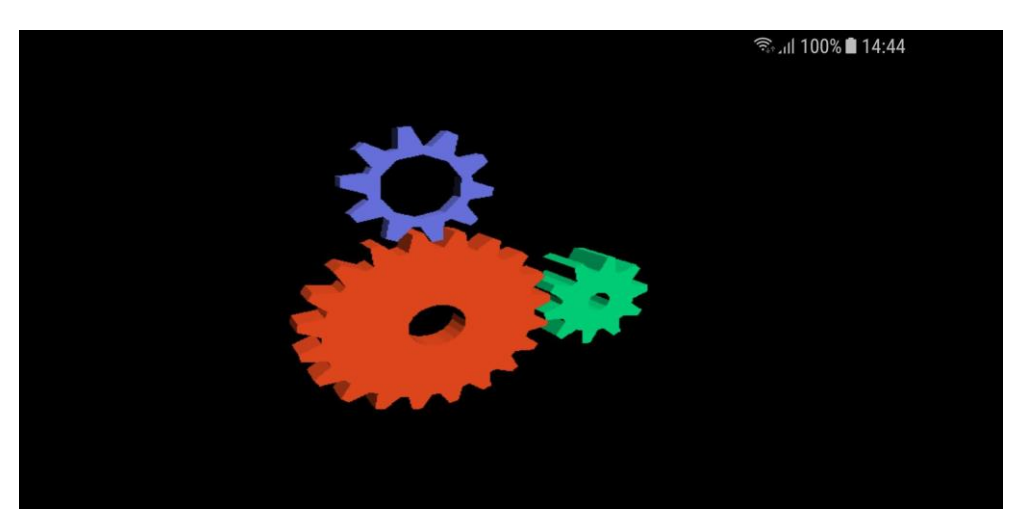

*Figure 5: GLOVE™ Demo for Android platform*

## <span id="page-25-0"></span>**7 GLOVE™ Benchmarking**

**Think Silicon** 

GLOVE™ aims to take advantage of Vulkan in terms of performance. The preliminary results are very promising and further major performance upgrades are in progress.

[glmark2](https://github.com/glmark2/glmark2) is an OpenGL 2.0 and ES 2.0 benchmark used for GLOVE™ testing. To clone the *glmark2*  repository, the following command is used: \$ git clone https:**//github.com/glmark2/glmark2.git**

The build and install procedures can be found in Section 5. Note that *- -with-flavors=x11-glesv2* must be used in build configuration.

To run *glmark2* benchmark, the following command is used:

\$ <path to glmark2-es2 executable>/glmark2-es2 --reuse-context -f <path to GLOVE root >/Benchmarking/glmark/glmark2\_benchmarks\_options

- *- -reuse-context* option is needed since GLOVE™ does not yet fully support multiple contexts
- *glmark2\_benchmarks\_options* file contains a list of the so far supported benchmarks by GLOVE™